## SpeedAlert 24 Hardware Quick Start Guide

L TRAFFIC **SOLUTIONS** 

Thank you for purchasing an All Traffic Solutions SpeedAlert 24 Radar Message Sign. This hardware quick start guide will show you how to set up, power, and configure your new sign. For details about using the sign, go to [www.alltrafficsolutions.com/support,](http://www.alltrafficsolutions.com/support) where there are complete user manuals that you can use online or download and print.

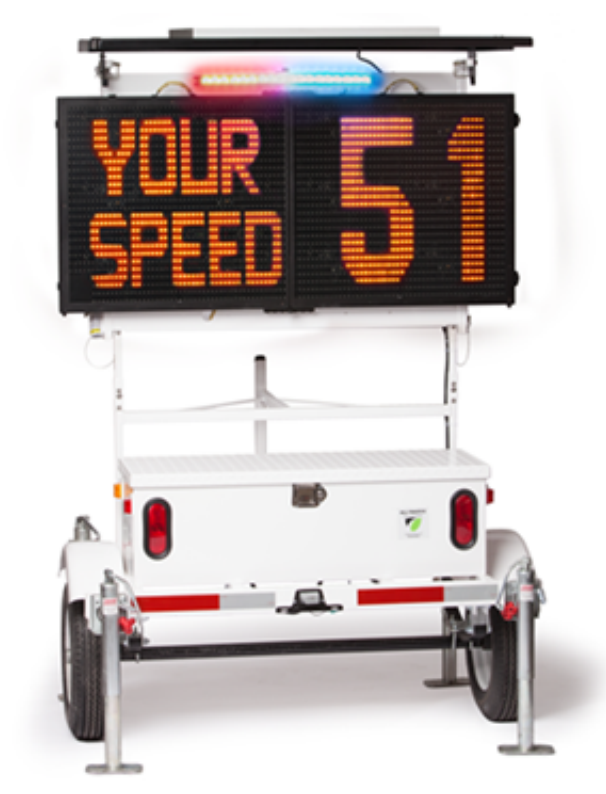

*[Figure 1] Speed Alert 24 with ATS-5 trailer*

## Configure the SpeedAlert

Use the steps in this section for help configuring the SpeedAlert. TraffiCloud subscribers can configure the sign remotely at any time using the online portal. Alternatively, you can set up your sign while you are on site, either with a USB connection using TraffiCloud Sign Manager for Windows, or the TraffiCloud Mobile app for Android via Bluetooth.

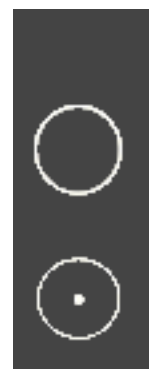

## **Complete the following steps to configure the SpeedAlert:**

- 1. Power up the sign by turning on the power switch in the trailer battery box. The SpeedAlert will display two dashes and will then go through a self-check. Once the LEDs turn off, the sign is fully operational. A green LED on the top-left corner flashes every 10 seconds to indicate when the sign is powered on.
- 2. **If the sign is NOT preconfigured using TraffiCloud, Sign Manager, or the mobile app:**
	- <sup>l</sup> Select the **Sign Mode** and **Settings** using the two selector buttons on the back of the sign:
		- a. **Sign Mode**: The default sign mode is **Single Message**. Press the bottom button to select a different mode. See the table below for details about the sign modes.
		- b. **Settings**: Press the top button to scroll through settings applicable to the selected mode.

To reduce the risk of tampering, the buttons deactivate five minutes after you power on the sign. To reactivate them, restart the sign by turning the power switch in the trailer battery box on and off.

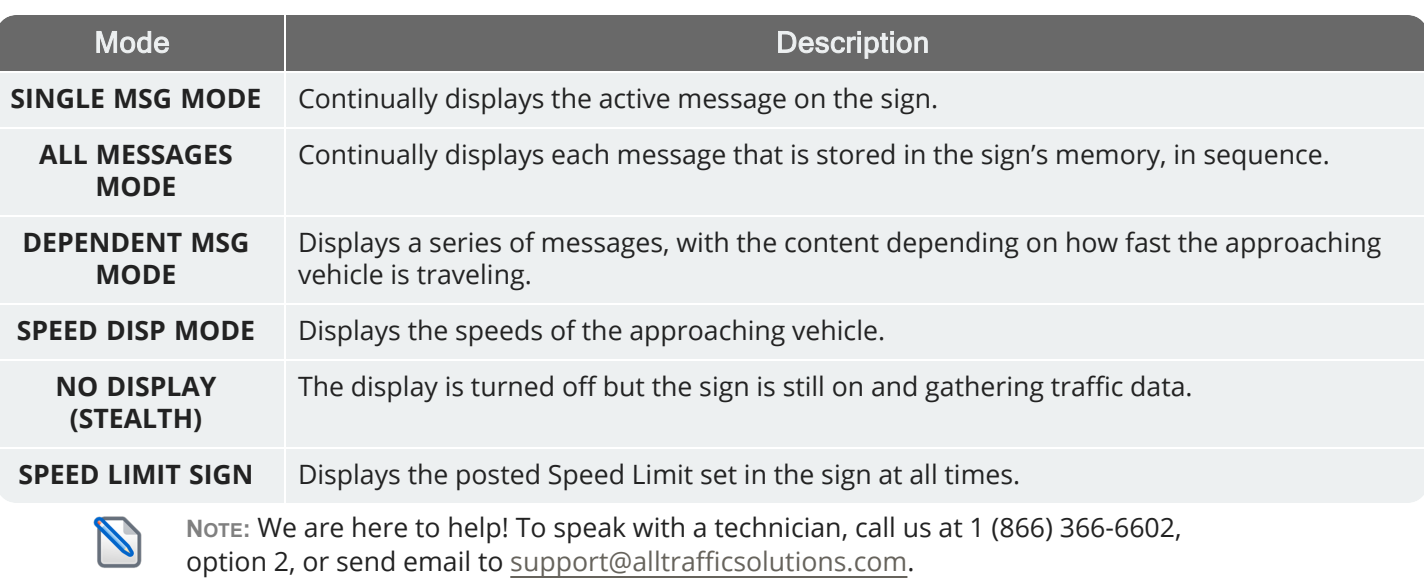